**C. Recanati IHM Java Swing AIR2**

## **Feuille 9**

On va créer un cadre dont le titre sera « Clique dans le cadre pour t'inscrire » et qui fait apparaître sur le clic une boîte de dialogue à l'allure suivante :

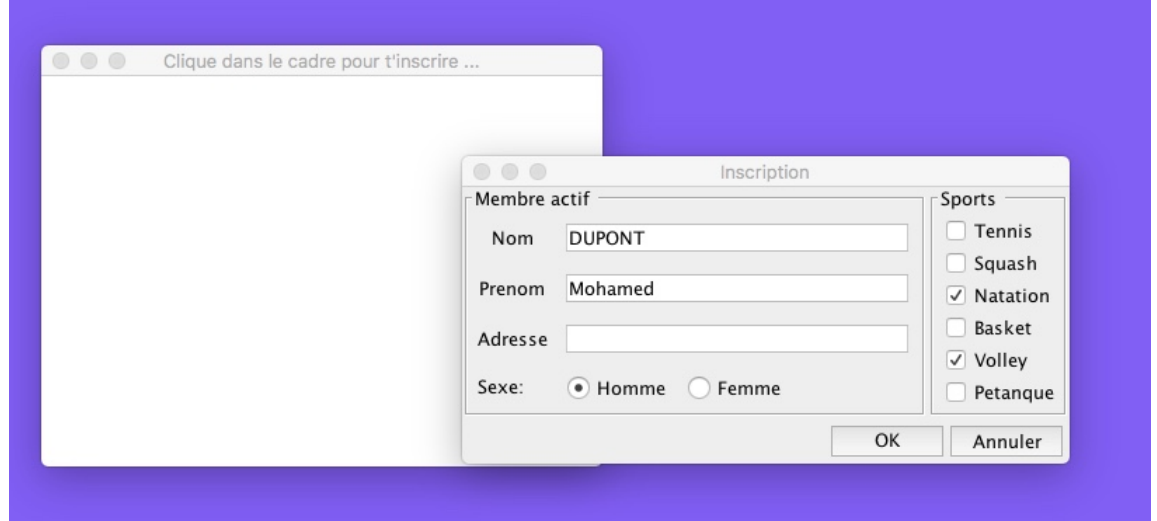

Le cadre principal permettra ensuite d'afficher des informations entrées dans la fenêtre de dialogue, quand l'utilisateur cliquera sur OK. La zone texte d'affichage du cadre ne sera pas éditable par l'utilisateur.

Le champ étiqueté Nom est obligatoire pour valider la boîte. Si l'utilisateur ne le remplit pas et clique sur OK, une boîte de message d'erreur apparaîtra pour l'avertir et l'obliger à remplir son nom (ou à cliquer sur Annuler).

Le bouton Annuler fait disparaître la boîte sans rien afficher, et le bouton OK (si le champ Nom est bien rempli) affiche dans le cadre initial le Nom, le sexe, (Homme ou Femme entre parenthèses), et les sports sélectionnés par les cases à cocher.

Pour la figure précédente, l'affichage sera:

DUPONT (Homme) Natation Volley